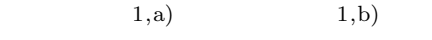

**-**オブジェクト指向の基本概念の理解に基づいたプログラム

の作成・実行支援機能を中心として**-**

 $\mathbb{R}$ clipse  $\mathbb{R}$ 

Java Eclipse

## **The proposition of an object-oriented programming education system for programming learners : focused on making and executing programs based on understanding basics of object-oriented**

OHSHIRO  $MASANORI^{1,a)}$  NAGAI YASUO<sup>1,b)</sup>

*Abstract:* Authors have developed the Eclipse plug-in with the visualization function and the programming educational support system. The visualization function makes the structure and the behavior of the program easy to understand, but you can't expect to make them improve the making ability of the program directly only by the visualization. In lesson for writing source code, the visualization feature that helps understanding to work properly, but only when a student writes every grammatical structure correctly in a source code. In addition, a number of previous studies on the visualization of an object-oriented language, is based on the premise that the learner is already understanding of basics of object-oriented programming. Therefore, we introduced a practice system that shows a simple class specification to learners and makes them write source code structure by structure referring to step by step guides. In this paper, we propose a new improved practice system. We choice a basics of object-oriented programming as a theme. In the system, at the beginning of practices, teaching materials are displayed to learners to make them understand a basic way of thinking. When a question of making program is shown, they can watch the behavior of a correct code using dynamic visualization. Then Learners are instructed to write code structure by structure referring to step by step guides. They can run and observe the behavior of their source codes using dynamic visualization.

*Keywords:* programming education, object-oriented, visualization, Java, Eclipse

 $[12]$ 

 $[1], [2]$ 

 $[3]$ 

 $[4], [5], [6]$ 

UML  $\lambda$ 

 $\left[7\right],\, \left[8\right],\, \left[9\right],\, \left[10\right],\, \left[11\right],\, \left[12\right],\, \left[13\right]$  $Java$ 

 $\Gamma$ ) the contract of  $\Gamma$ ) the contract term in the set of  $\mathcal{L}$ 

 $\alpha$ 

Eclipse

a) ohshiro@rsch.tuis.ac.jp<br>b) nagai@rsch.tuis.ac.jp

 $1$ 

Uniersity of Information Sciences, 4–1 Onaridai Wakaba-ku, Chiba, Chiba, Japan

b) nagai@rsch.tuis.ac.jp

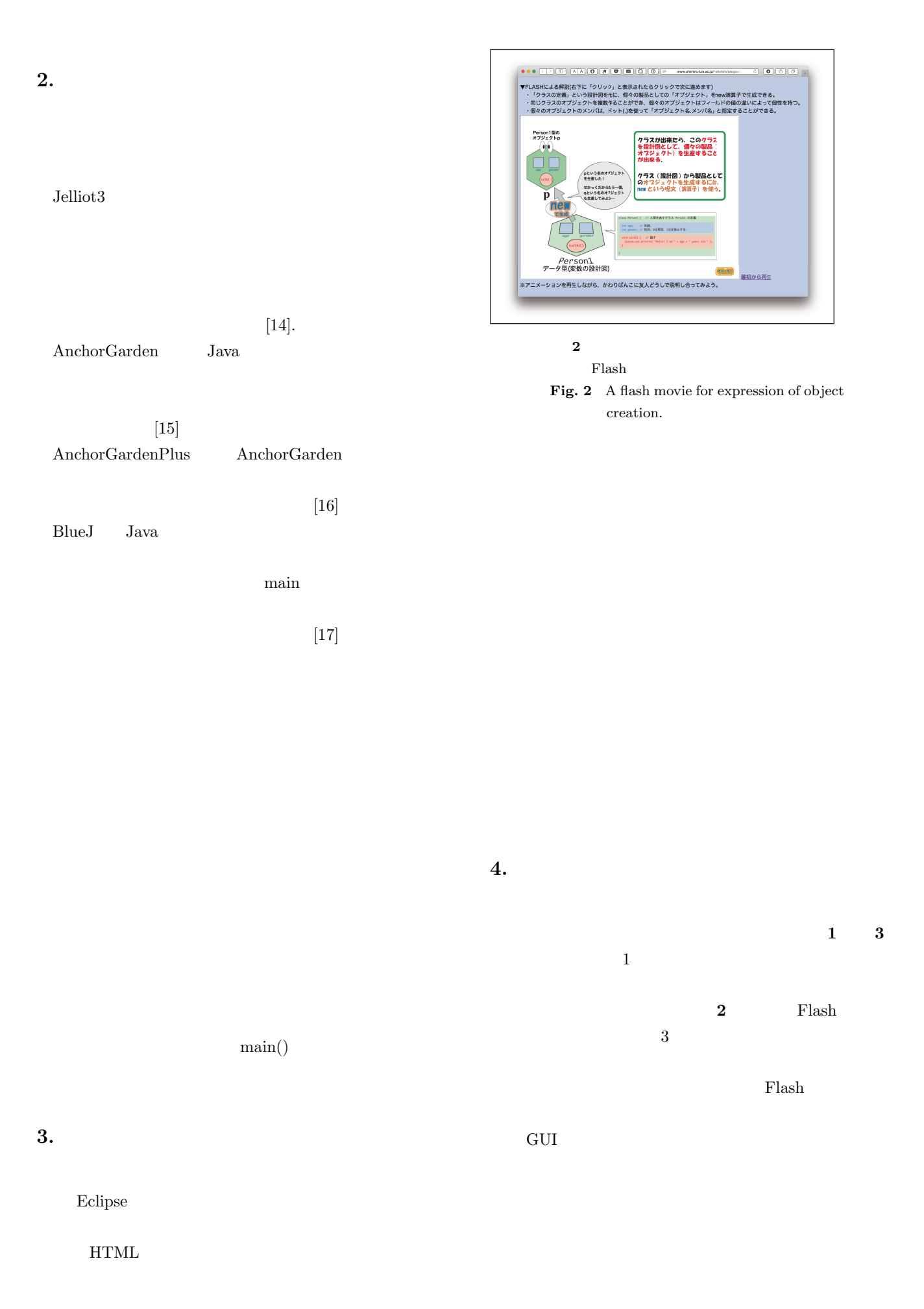

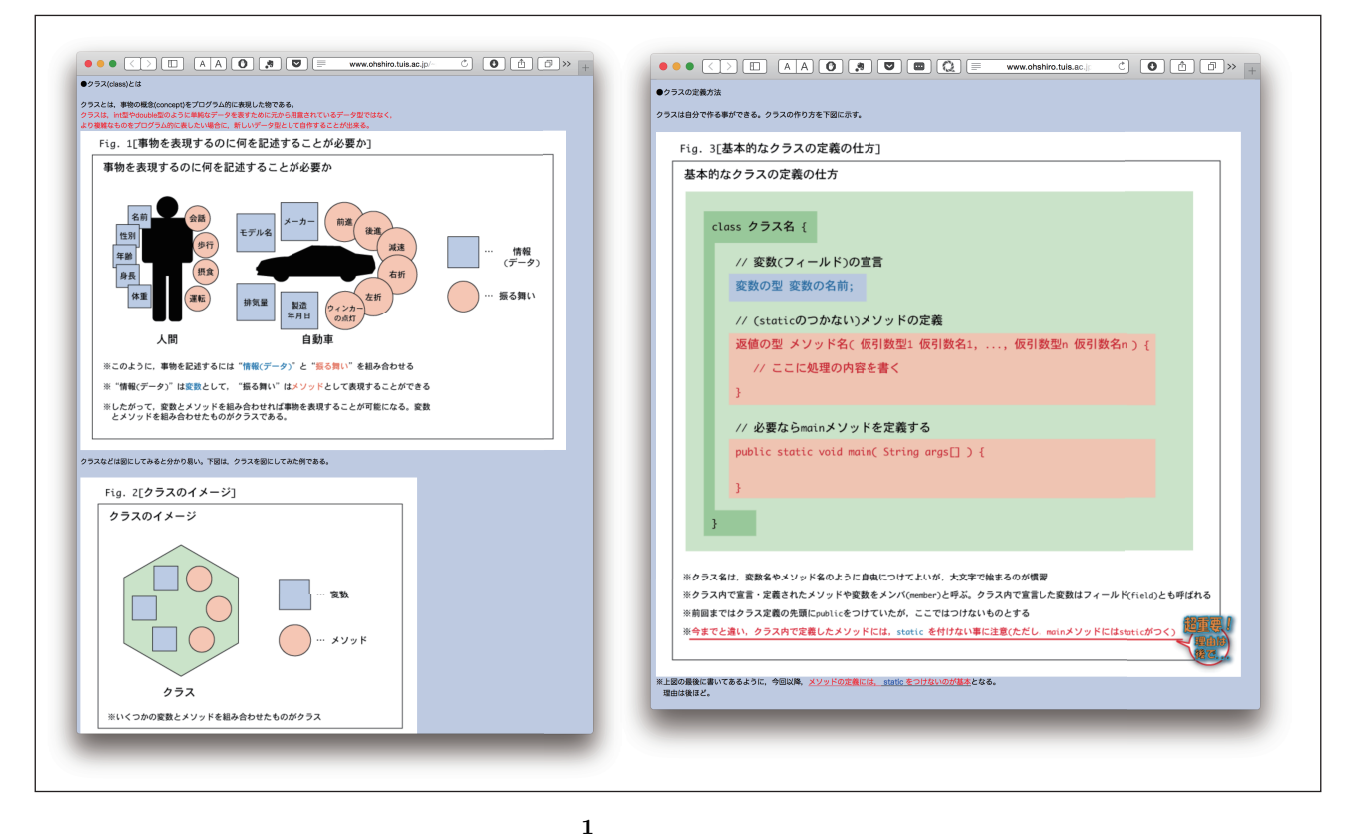

Fig. 1 A example of teaching materials of class.

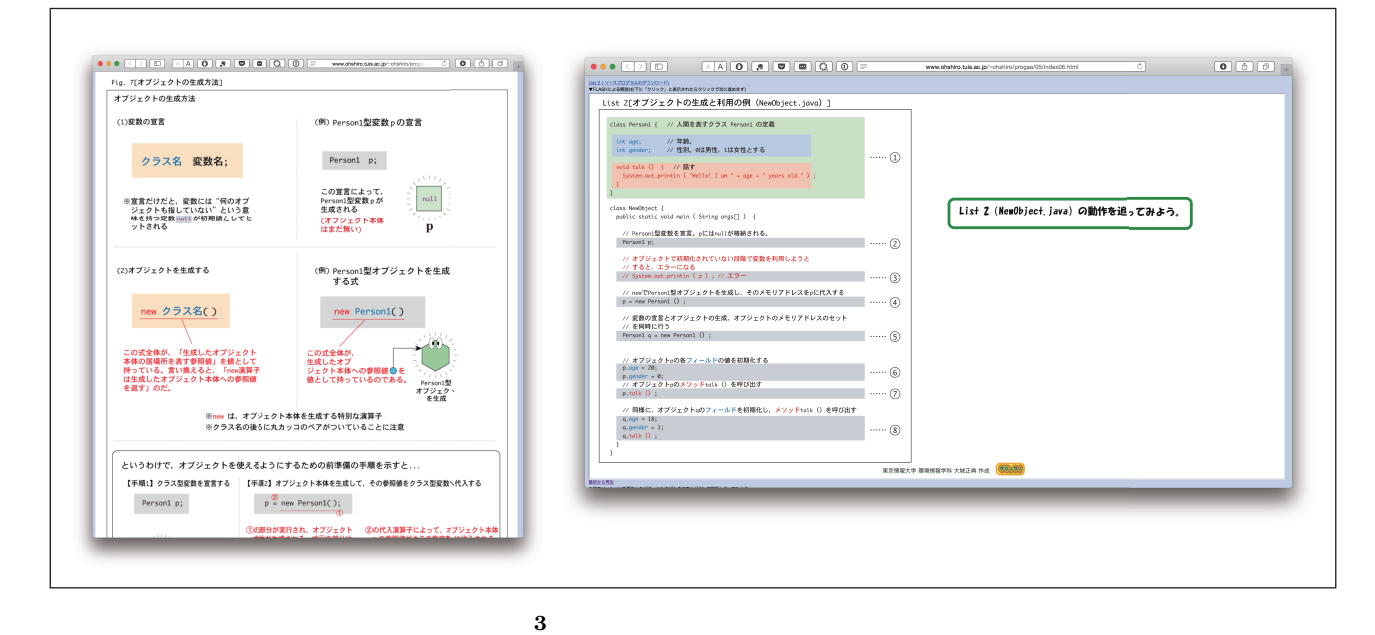

**Fig. 3** A example of teaching materials of object usage.

**5.** 演習問題の提示

**4** は,クラスの定義,オブジェクトの生成,コンス

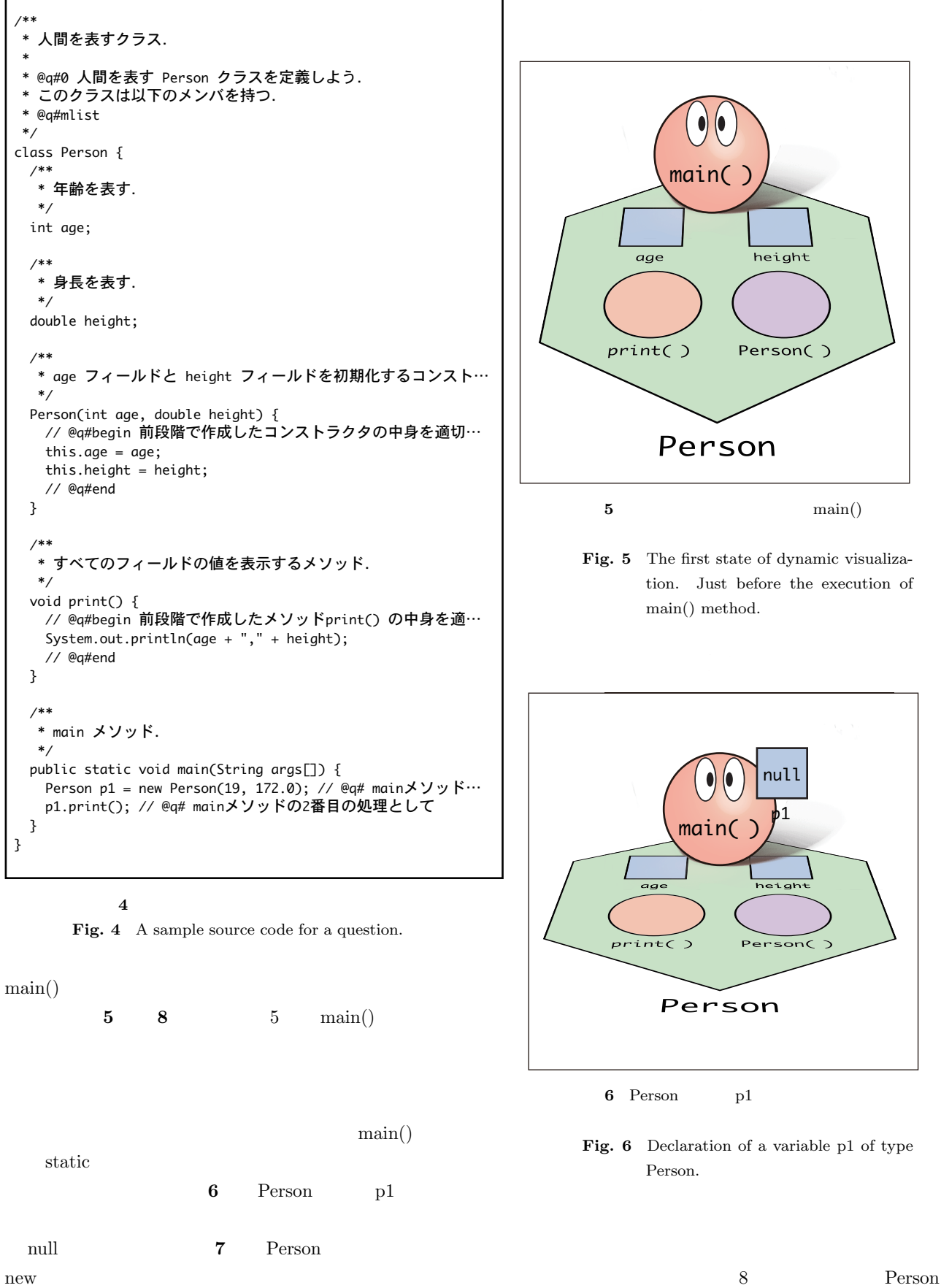

age age  $\overline{a}$ height

 $p1$ 

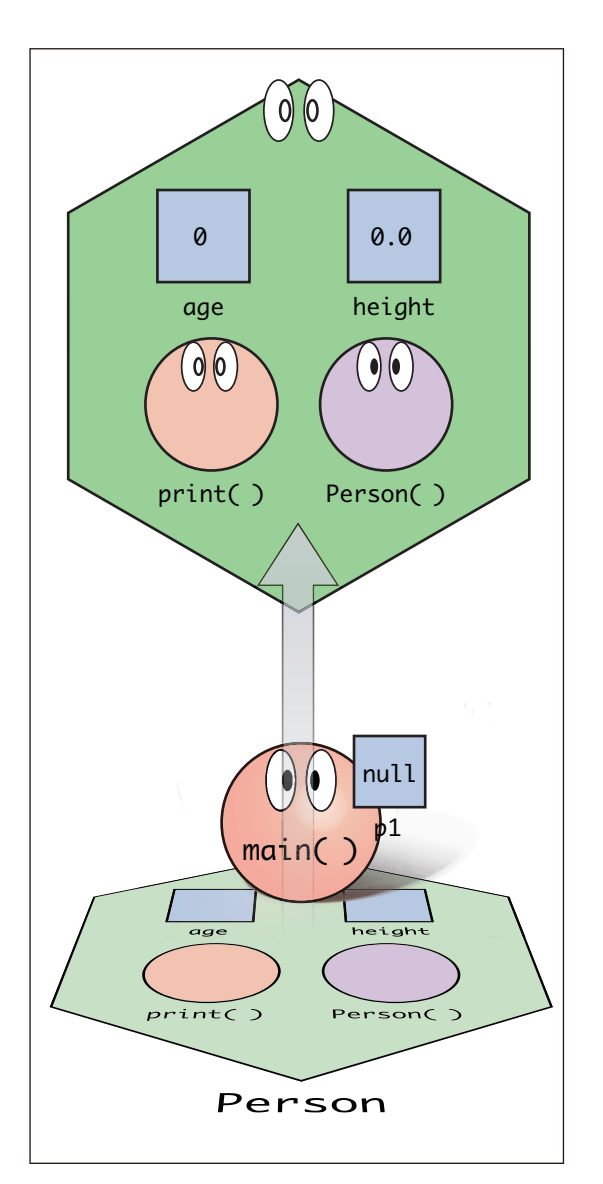

**7** Person

**Fig. 7** This figure shows creating an object from class Person.

 $\left[12\right]$ 

 $\text{main}()$ 

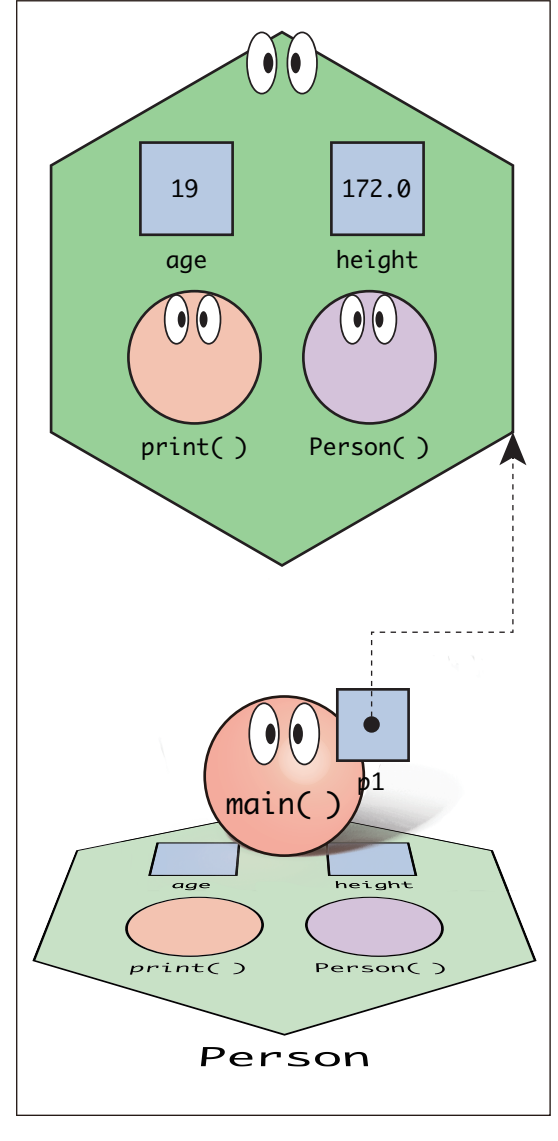

**8** p1 **Fig. 8** Just after initialization of p1.

 $age = age;$ 

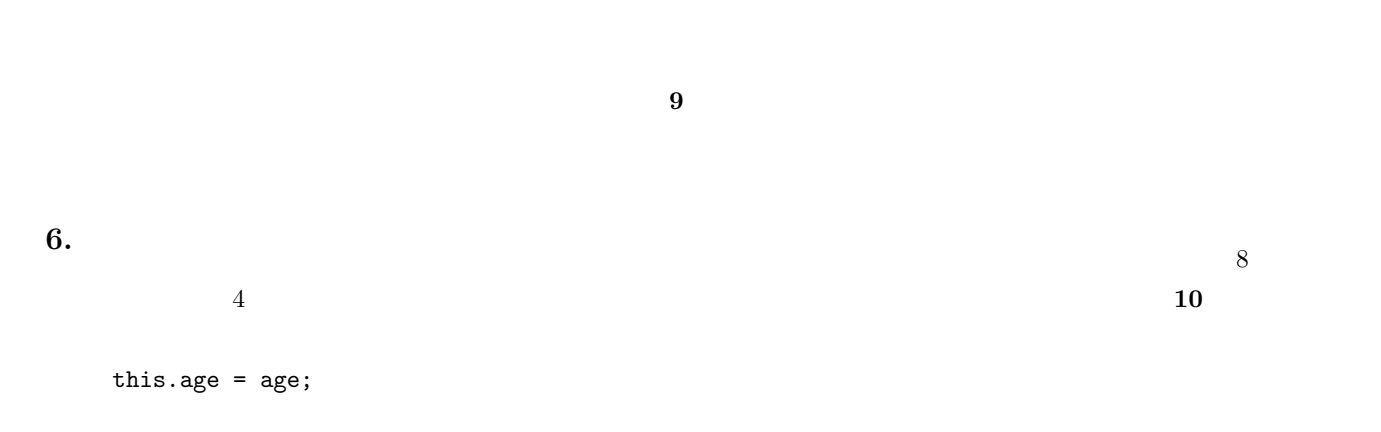

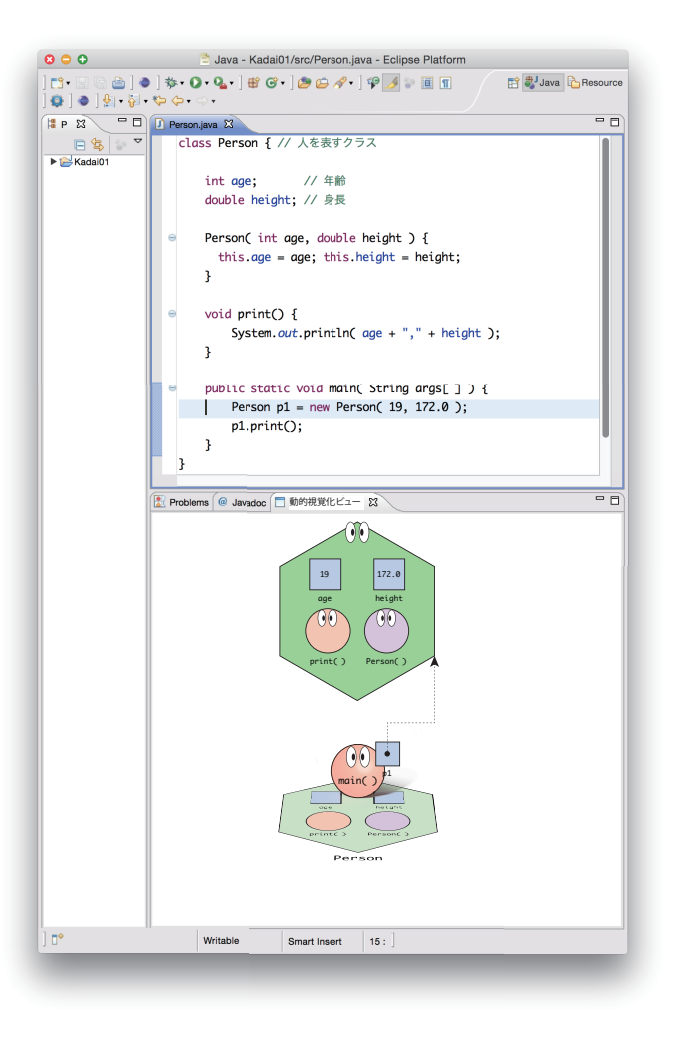

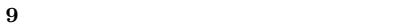

Fig. 9 The source code and dynamic visualization are displayed simultaneously.

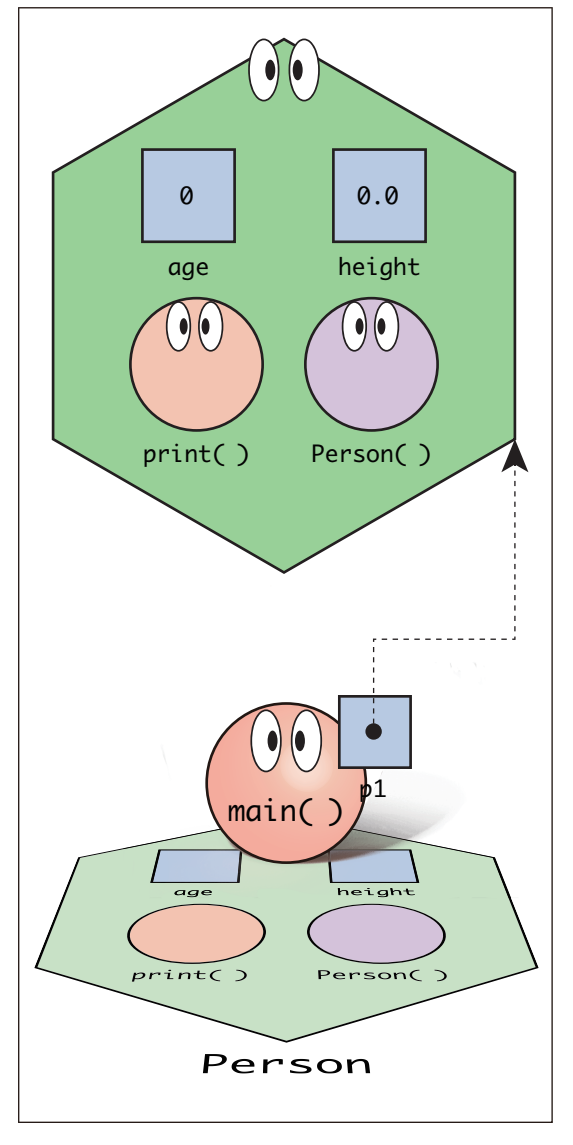

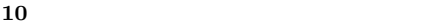

Fig. 10 The case of bad initialization.

 $[8]$ 

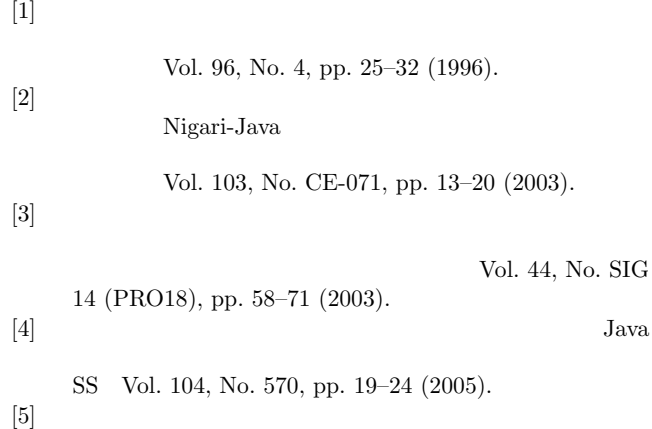

**7.** おわりに

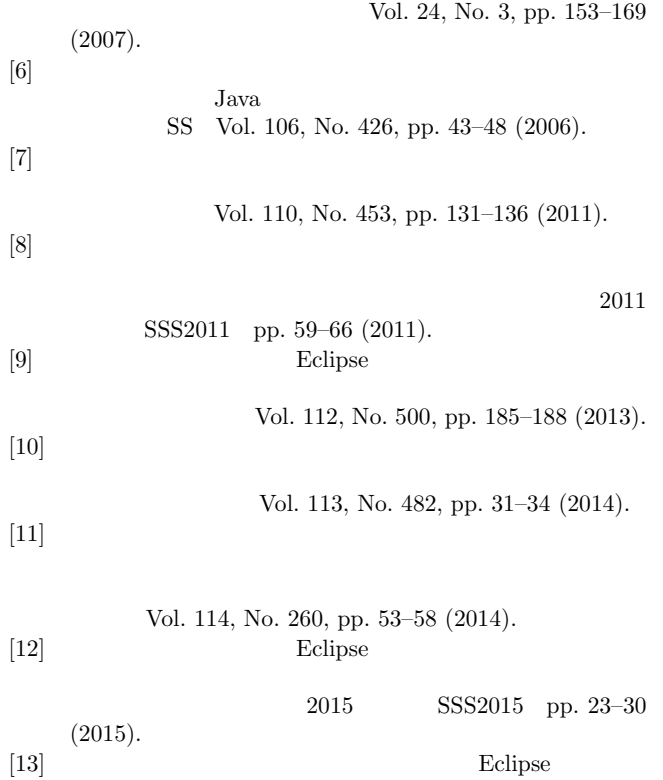

Vol. 115, No. 492, pp. 61–66 (2016). [14] Moreno, A., Myller, E. and Ben-Ari, M.: Visualizing Programs with Jeliot 3, *In Procs. of the International Working Conference on Advanced Visual Interfaces*, ACM, pp. 373–376 (2004).

```
[15]
```
(2009).

Vol. 50, No. 10, pp. 2396–2408

 $[16]$ 

2015 pp. 1–8 (2015).

[17] Kolling, M., Quig, B., Patterson, A. and Rosenberg, J.: The BlueJ system and its pedagogy, *Journal of Computer Science Education Special Issue on Learning and Teaching Object Technology*, Vol. 13, No. 4, pp. 249–268 (2003).